## Register as a SICAS referrer/introducer

**Picture 3-1 Client Register: Open the homepage of SICAS (www.sicas.cn) and click "Register" on the top.** 

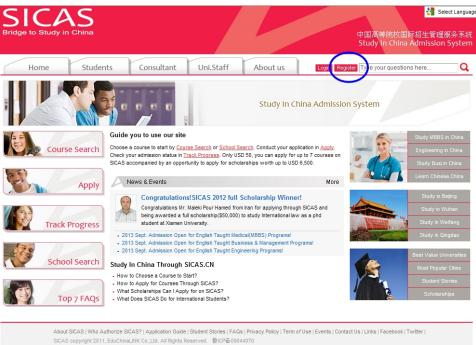

**Picture 3-2 Information:** Fill in all the blanks marked with an asterisk. If you have any problems, move the mouse arrow to the question mark P beside the field to get corresponding explanation. Click "Register" to move to the next page after all the fillings.

| Home Stude                                                                                                    | ents Consultant Uni.St                                                                                                    | aff About us                                                                                         | Login Register Type your questions here                 |
|----------------------------------------------------------------------------------------------------|----------------------------------------------------------------------------------------------------|----------------------------------------------------------------------------------------------------|---------------------------------------------------------|
| How to Apply?<br>- 1. Complete application form<br>- 2. Upload application documents<br>- 3. Pay fees/Submit to University<br>- 4. Track admission status | HOME -> Students -> Register<br>Register: Sign up a SICAS account,<br>Compulsory fields are marked with an a                                 |                                                                                                    | < Return Hom<br>nt and safe package of services.        |
| What SICAS Does - All-day free consultation service - Four-step online application - One-stop service after arrival                                       | Firstgiven name(s):* Surname/ last name family name:* E-mail address:*                                                                       |                                                                                                    | d as your User Name when logging in your SICAS account. |
| Scholarships<br>OCAG underlandy scheme 2012                                                                                                    | Cell phone:"<br>Create your password:"<br>Confirm your password:"                                                                            |                                                                                                    | a sydur user name wrein logging in your sicks account.  |
|                                                                                                    | Gender :*                                                                                                    | Male C Female 2                                                                                      | 2                                                       |
|                                                                                                    | Nationality-* - Please select - What type of program would you prefer? - Please select -                                                     |                                                                                                    |                                                         |
|                                                                                                    | How did you hear about SICAS?                                                                                                    | - Please select -                                                                                    | M                                                       |
|                                                                                                    |                                                                                                    |                                                                                                    | Icy and Terms of Use and Lagree to the terms.           |
| New to SICAS?<br>About SICAS<br>Get to know SICAS<br>Who Authorizes SICAS<br>Student Stories<br>Contact us                                                | Why Study in China<br>Fees and Costs<br>Chinese Proficiency Test<br>Getting a Student Visa<br>Accommodation on/off Campus<br>Prepare Packing | Getting SICAS Help<br>Online Consultation<br>FAQs<br>Application Guide<br>Service Fees & Refund Con- | Follow Us<br>Facebook<br>Twitter                        |

## SICAS Tips:

- 1. Pls provide authentic information as that stated on official documents, eg. passport, birth certificate and driving license.
- 2. Pls fill in the most frequently used "Email address and cell phone NO.". Both SICAS and your future universities and colleges will contact him/her by email or cell phone.

Picture 4-1 Log in: Click "Log in Now" to log into your account, when you reach Pic 3-3.

| Home Study                                                                                                    | ents Consultant Uni Staff About us                                                                                                    | My SICAS Logod Type your questions here                                |
|----------------------------------------------------------------------------------------------------|----------------------------------------------------------------------------------------------------|------------------------------------------------------------------------|
| ow to Apply?<br>1. Complete application form<br>2. Upload application documents<br>3. Pay fees/Submit to University<br>4. Track admission status | HOME -> Students -> Register<br>Congratulations! You have successfully registered on SICAS.<br>Your User Name : 1307919143@qq.com                                                                                                    | < Return Home                                                          |
|                                                                                                    |                                                                                                    |                                                                        |
| hat SICAS Does<br>All-day free consultation service<br>Four-step online application<br>• One-stop service after arrival                          | (SICAS always use your registered email as your User Name)<br>Please makes a note of your username now, as it will not be displayed<br>Keep your username and password safe as you will need both each time you a<br>meme back multer time. If necessary, you can revise your password in "Se<br>Log in now<br>Go to SICAS homepage | access your application. If you wish you may now enter the Apply servi |
| All-day free consultation service<br>Four-step online application<br>One-stop service after arrival                                              | Please make a note of your username now, as it will not be displayed<br>Keep your username and password safe as you will need both each time you a<br>or once data time time. If necessary, you can revise your password in "Se                                                                                                    | access your application. If you wish you may now enter the Apply serv  |

**Picture 4-2 Applicant identity:** Choose the second option "As s SICAS referrer/introducer" once you are directed to this page, because unlike independent applicants, you are bound with your advisor and have a buzzword. Then, click "Next".

| SICAS<br>ridge to Study in China                                                                             | 5                                                                                                   |                                                                                      |                                                                                                    |  |  |
|----------------------------------------------------------------------------------------------------|----------------------------------------------------------------------------------------------------|--------------------------------------------------------------------------------------|----------------------------------------------------------------------------------------------------|--|--|
| Home Stude                                                                                                   | ents Consultant Uni.Sta                                                                             | aff About us Logi                                                                    | Register Type your questions here                                                                                                    |  |  |
| ow to Apply?<br>1. Complete application form                                                                 | HOME -> Students -> Register                                                                        | < Return Home                                                                        |                                                                                                    |  |  |
| 2. Upload application documents<br>3. Pay fees/Submit to University                                          | Initial SICAS Question                                                                              |                                                                                      |                                                                                                    |  |  |
| 4. Track admission status                                                                                    | How are you applying?                                                                               |                                                                                      |                                                                                                    |  |  |
| hat SICAS Does All-day free consultation service Four-step online application One-stop service after arrival | Be sure to select this one if you don't have a buzzword given by any SICAS Advisor.                 |                                                                                      |                                                                                                    |  |  |
|                                                                                                    | As an individual (An independent applic                                                             |                                                                                      |                                                                                                    |  |  |
| SicAs scholarships                                                                                           | Be sure to select this one if you have a b                                                          | uzzword given by any SICAS Advisor,and                                               | SICAS will request you to fill it in the next page.                                                                                                    |  |  |
|                                                                                                    | As a SICAS referrer / introducer                                                                    | િ                                                                                    | 2                                                                                                    |  |  |
| <                                                                                                    | Next                                                                                                | (                                                                                    | We sturp to select this option if you history<br>buzzword in hand given by your tutory<br>counseler /adviser at school college or<br>agency to apply for studying in China by<br>SICAS.<br>Make sure that you should not choose this<br>one if you dont have a SICAS buzzword in<br>hand. Otherwise, it may cause a big |  |  |
| New to SICAS?                                                                                                | Why Study in China                                                                                  | Getting SICAS Help                                                                   | confusion for your application.                                                                                                    |  |  |
| About SICAS<br>Get to know SICAS<br>Who Authorizes SICAS<br>Student Stories                                  | Fees and Costs<br>Chinese Proficiency Test<br>Getting a Student Visa<br>Accommodation on/off Camous | Online Consultation<br>FAQs<br>Application Guide<br>Service Fees & Refund Conditions | Facebook<br>Twitter                                                                                                    |  |  |

Picture4-3EnterBuzzword: Please enter your buzzword in the blank as following. Then, click "Next".

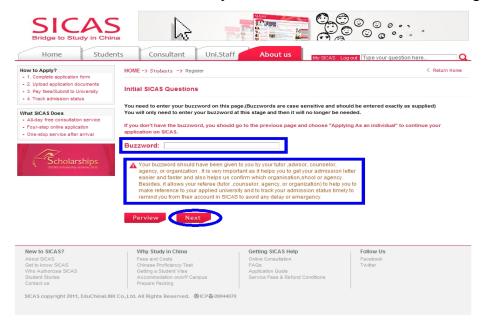

**Picture 4-4 Initial SICAS Questions:** Answer all the listed questions about your current situation, then click "Next" button.

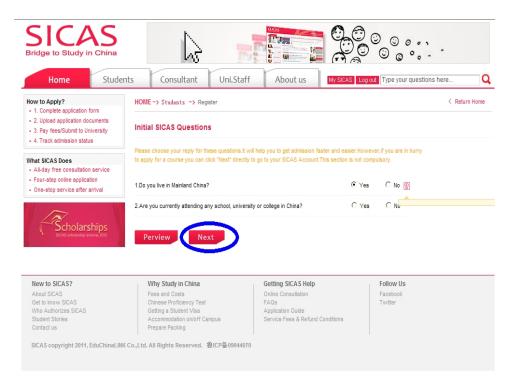

**Picture 4-5 Registration Successful:** Finally, you will reach the welcome page which means that the registration process has been completed. After that, you can begin the application process by clicking "Search  $\rightarrow$  Apply/Collect" in the left menu to choose a course/university. You can find How to Apply from following link <u>http://www.sicas.cn/Students/Info/Content\_110625102317316.shtml</u>

| SICAS                                                                      |                                                                                                    |                       |                                                      |                                      |  |  |  |  |
|----------------------------------------------------------------------------|----------------------------------------------------------------------------------------------------|-----------------------|------------------------------------------------------|--------------------------------------|--|--|--|--|
| Bridge to Study in China                                                   | s Consultant                                                                                                    | Uni.Staff             | About us                                             | KAS Log out Type your questions here |  |  |  |  |
| My SICAS                                                                   | Welcome                                                                                                    |                       |                                                      |                                      |  |  |  |  |
| Search → Apply/Collect                                                     | Welcome 1307919143@q                                                                                                    | q.com (User Name/R    | egistered Email Address)                             |                                      |  |  |  |  |
| > My Applications (0)                                                      | You have logged on SICAS successfully!                                                                                                    |                       |                                                      |                                      |  |  |  |  |
| > My Collections (0)                                                       | Status Box:                                                                                                    |                       |                                                      |                                      |  |  |  |  |
| Track Admission Status (0)                                                 |                                                                                                    |                       |                                                      |                                      |  |  |  |  |
| Book Accommodation on Campus                                               | Your Payment Status Report<br>Your Admission Status Report                                                                                                    |                       |                                                      |                                      |  |  |  |  |
| My Scholarship (0)                                                         | Your Visa Verification Report                                                                                                    |                       |                                                      |                                      |  |  |  |  |
| My Messages<br>Setting                                                     | Your Accommodation Reservation Report Your Airport Pickup Report                                                                                                    |                       |                                                      |                                      |  |  |  |  |
|                                                                            | Your Scholarship Application f                                                                                                    | <u>Report</u>         |                                                      |                                      |  |  |  |  |
|                                                                            | Verify your email address     Your email address needs to be verified as valid before you submit your application to us. It's very important, because SICAS will notify you through     email for the updating of your application attract made from your applied universities but the emails can only be received by the verified email address.     These emails will lead you to log in Track service for details. Track will be open for you once you have submitted application on SICAS formally.     Please click here to verify your email address |                       |                                                      |                                      |  |  |  |  |
|                                                                            | If you want to revise your User I                                                                                                    | Name/Registered Email | Address, please click "Setting" .                    | 1                                    |  |  |  |  |
| New to SICAS?<br>About SICAS                                               | Why Study in China<br>Fees and Costs                                                                                                    |                       | Getting SICAS Help<br>Online Consultation            | Follow Us<br>Facebook                |  |  |  |  |
| Get to know SICAS<br>Who Authorizes SICAS<br>Student Stories<br>Contact us | Chinese Proficiency Test<br>Getting a Student Visa<br>Accommodation on/off Can<br>Prepare Packing                                                                                                    | npus                  | Application Guide<br>Service Fees & Refund Condition | Twitter                              |  |  |  |  |

SICAS copyright 2011, EduChinaLINK Co.,Ltd. All Rights Reserved. 鲁ICP쥼09044070